## **Data Handling with Metview**

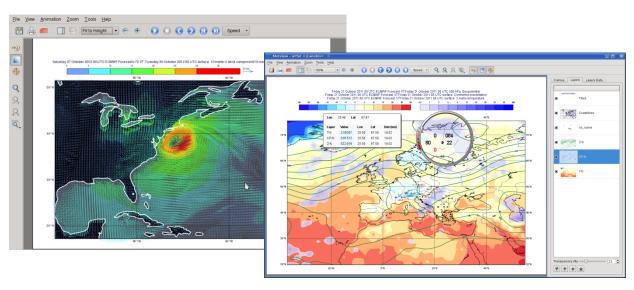

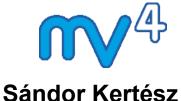

Development Section **ECMWF** 

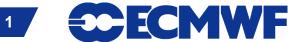

#### **Data handling in Metview**

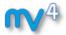

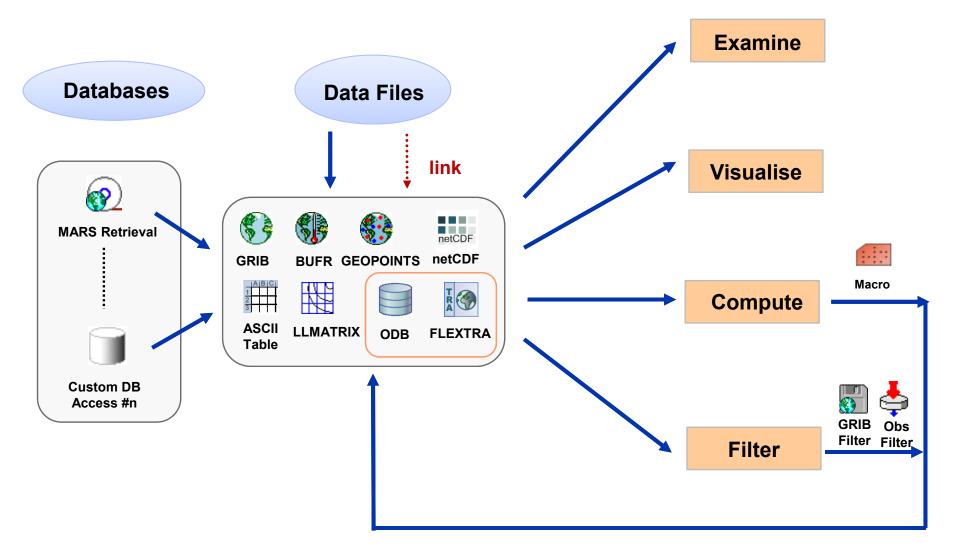

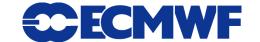

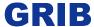

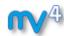

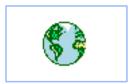

- WMO's binary format for gridded data
- The Metview interface is based on GRIB API
- Access to both Edition 1 and 2 files

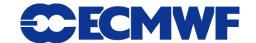

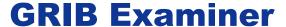

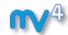

GRIBs contents can be checked with the GRIB Examiner

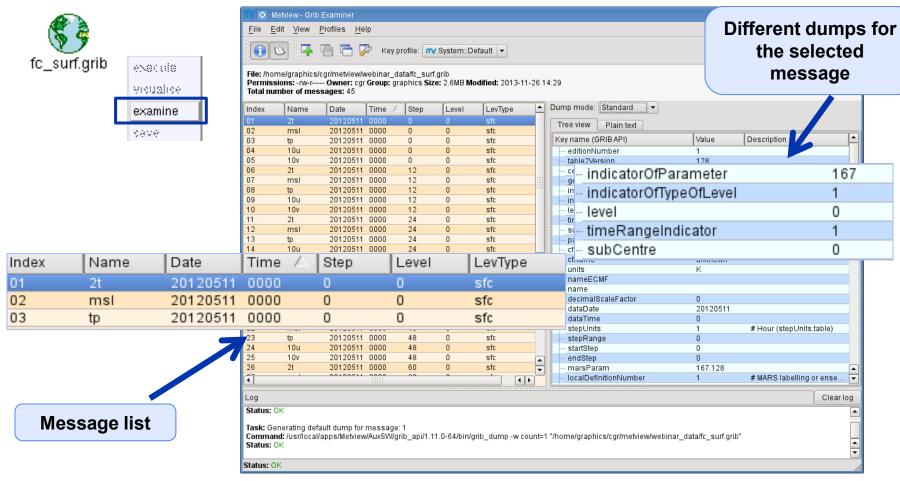

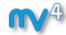

#### **GRIB Examiner - Values dump**

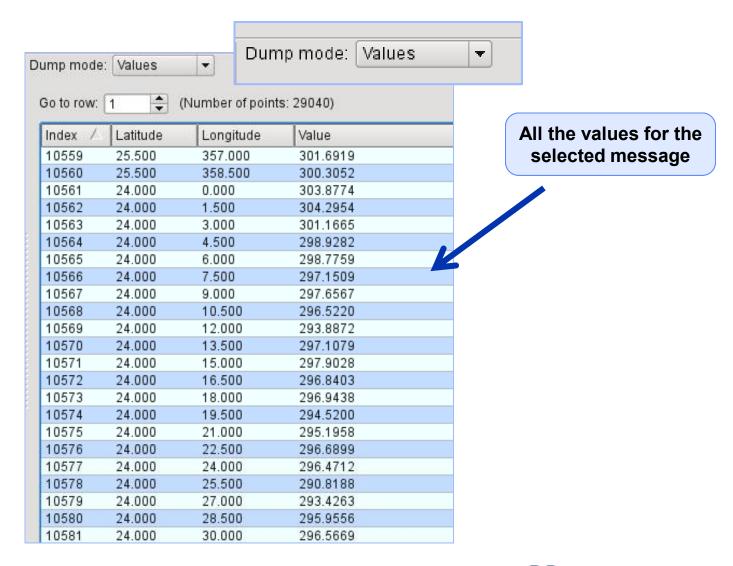

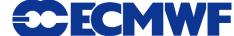

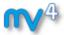

#### **GRIB Examiner – WMO-style dump**

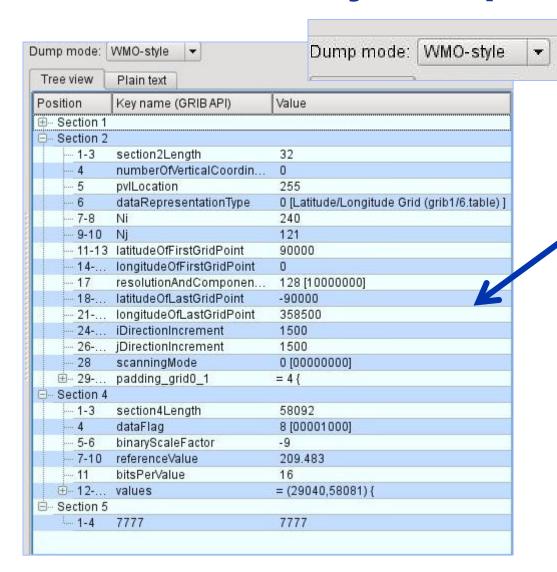

Each section of the GRIB message is shown in a tree view

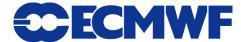

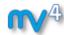

#### **GRIB Examiner – Namespace dump**

geography.longitudeOfLastGridPointInDegrees

Namespace is a **GRIB API concept** to define GRIB API Dump mode: Namespace ▼ key categories GRIB API Namespace: | geography | Dump mode: Namespace ▼ GRIB API Namespace: geography -Value Key name (GRIB API) Key type geography.bitmapPresent long 0 geography.gridType regular\_ll string geography.iDirectionIncrementInDegrees double 1.5 geography.iScansNegatively 0 long geography.jDirectionIncrementInDegrees double 1.5 geography.jPointsAreConsecutive long 0 geography.jScansPositively long 0 90 geography.latitudeOfFirstGridPointInDegrees double **Namespace** -90 geography.latitudeOfLastGridPointInDegrees double geography groups geography.longitudeOfFirstGridPointInDegrees double 0 keys describing

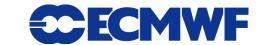

the grid resolution, area etc. GRIB API concept

358.5

double

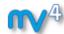

#### **GRIB Examiner – Key profiles**

The message list is presented using a set of GRIB API keys. A group of these keys is called a key profile.

The default profile is called System::Default. It is read-only! However you can create any number of additional profiles.

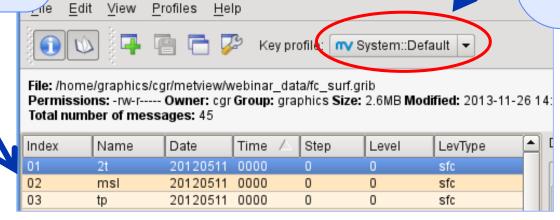

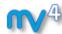

### **GRIB Examiner – Create a new key profile**

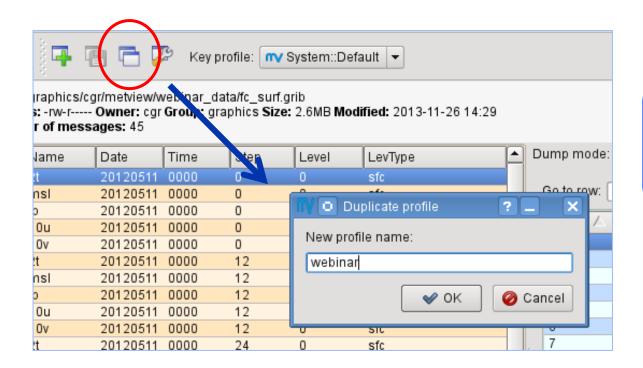

The easiest way to create a new key profile is to duplicate an existing one

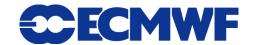

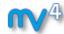

#### **GRIB Examiner – Populate key profiles**

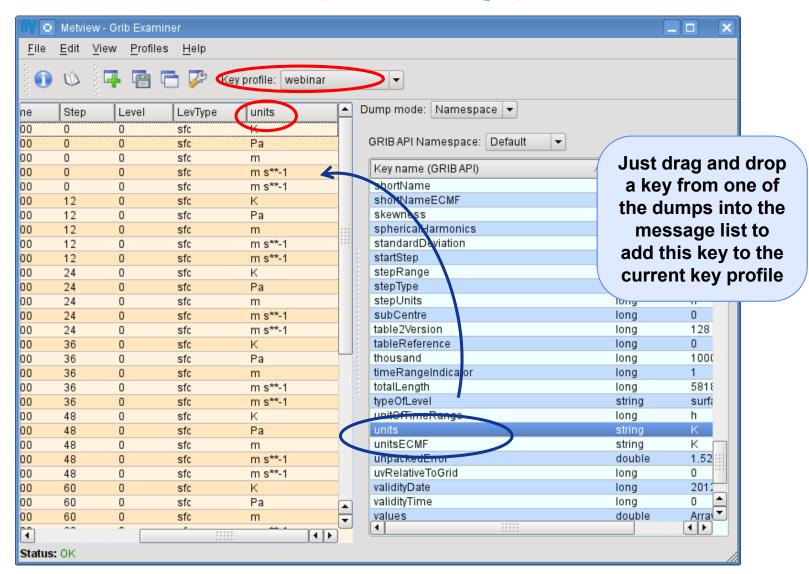

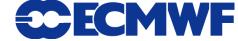

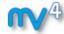

#### **GRIB** plotting

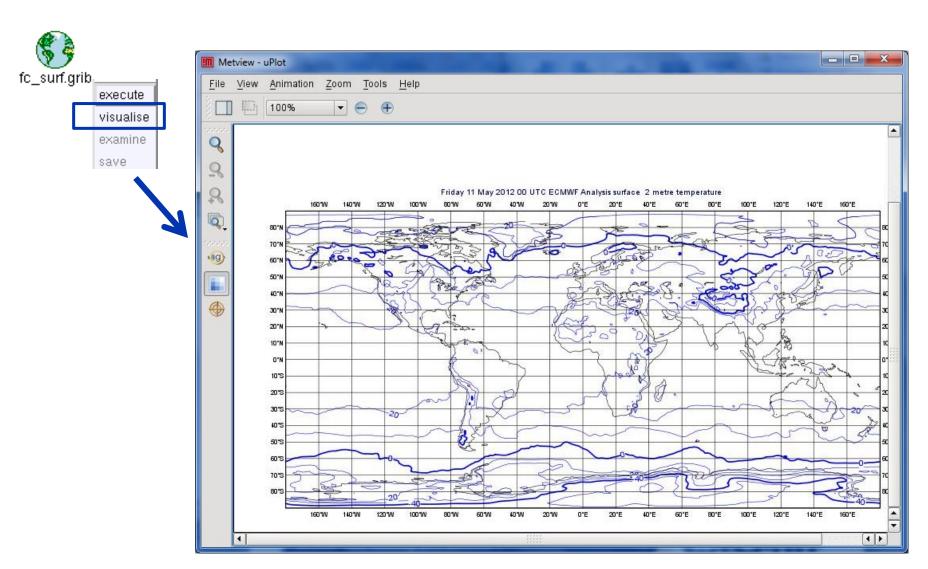

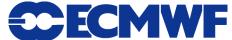

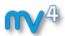

#### Overlaying fields from the same GRIB file

#### **Example:** overlay T2 and MSLP forecasts from file fc\_surf.grib

- We need to filter out each parameter into a separate file
- We will use the GRIB Filter icon

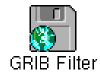

- It allows filtering according to parameter, date, time, level etc.
- It caches the results (name turns green) and can be used directly in the same way as GRIB icon

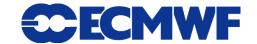

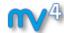

#### **GRIB Filter: Parameter selection**

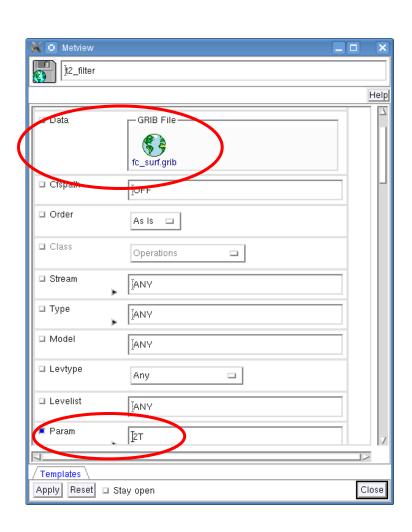

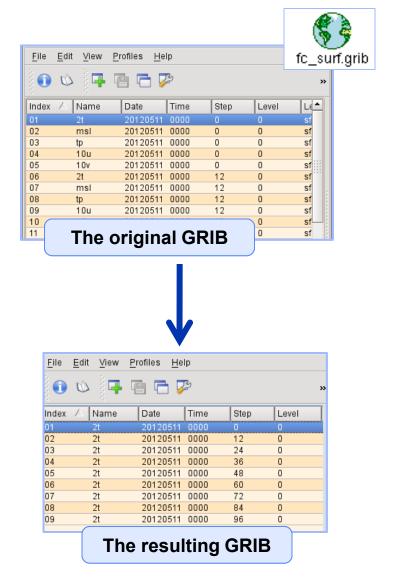

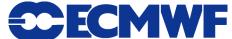

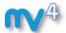

#### **Overlaying GRIB fields**

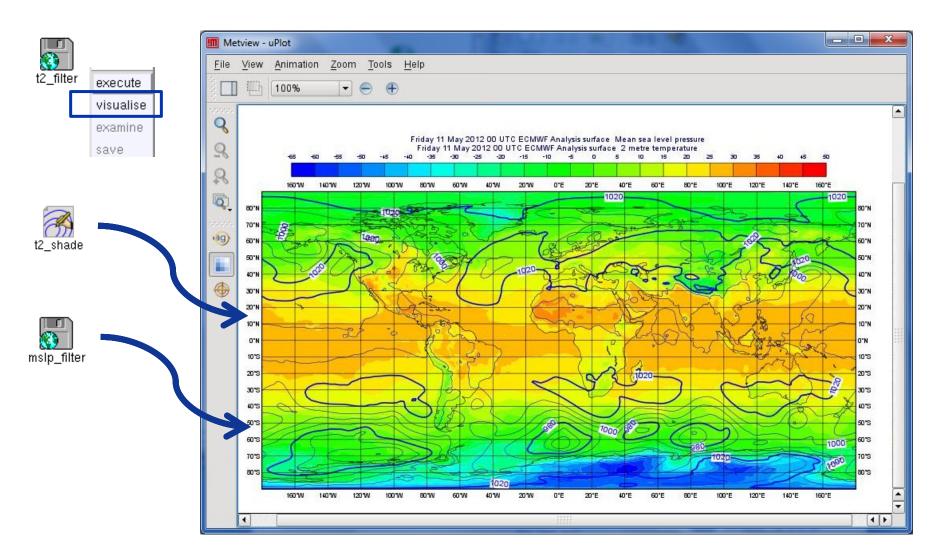

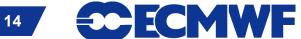

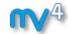

## **Overlaying GRIB fields**

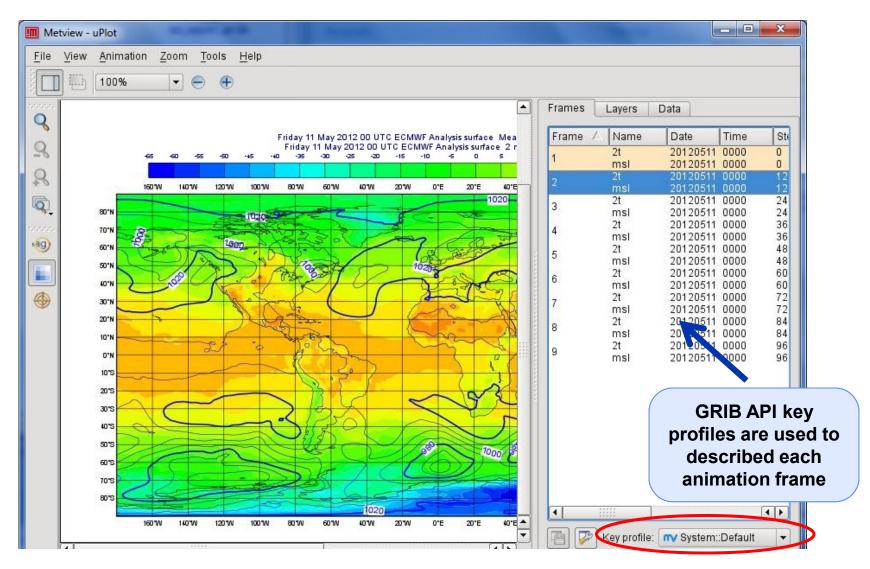

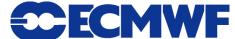

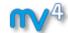

#### **GRIB** data inspection

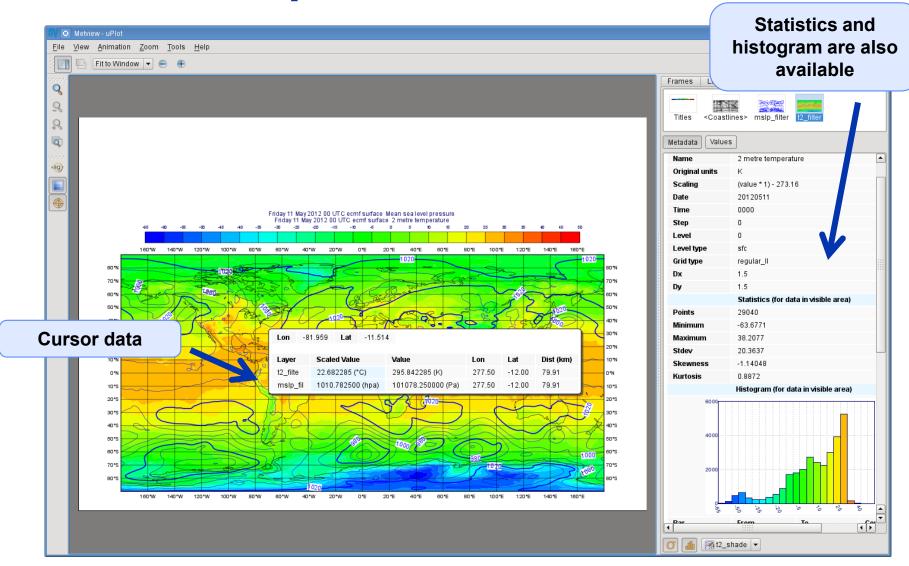

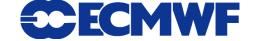

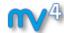

#### **GRIB** scaling for plotting

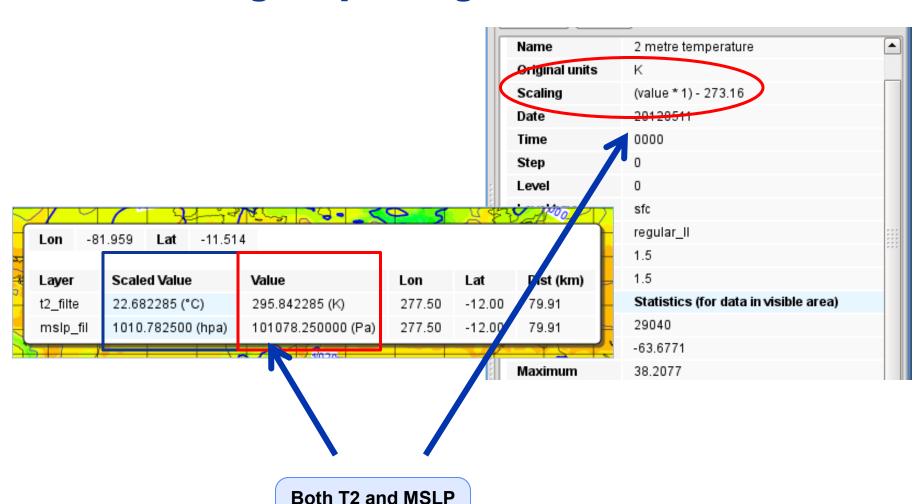

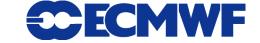

are scaled

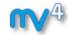

#### **GRIB** scaling for plotting

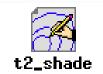

This parameter tells Metview to apply scaling for certain fields for contouring

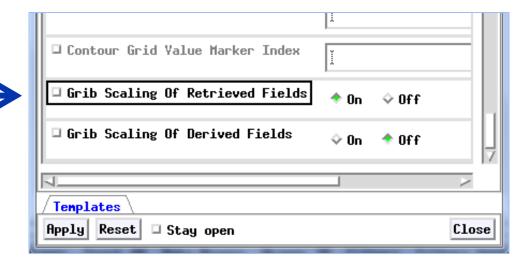

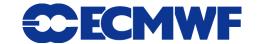

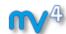

#### Other usage of GRIB Filter: interpolation

- Spherical harmonics to gridpoint transformation
- Interpolation between different grids
  - Regular Gaussian grid
  - Reduced Gaussian grid
  - lat-lon grids etc.
- Currently it is based on EMOS lib

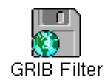

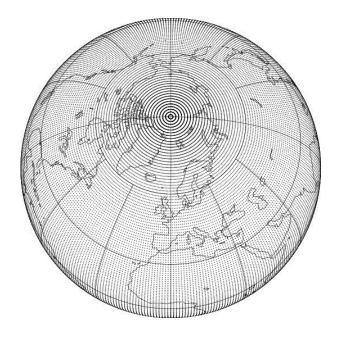

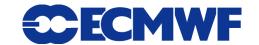

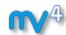

#### How to use the interpolation?

## Example: compute the difference between two different resolution T500 fields

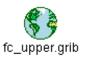

Forecast 1.5x1.5 global grid

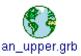

Analysis 0.25x0.25 limited area grid

- The steps involved:
  - 1. Filter T500 for the matching date and time
  - 2. Interpolate the global field to the LAM grid
  - 3. Compute the difference

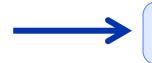

We will write a macro!

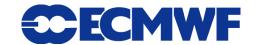

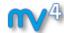

#### **Macro: Compute difference #1**

Filter parameter and level from analysis. In Macro the GRIB Filter is invoked via command: read

```
1 #Metview Macro
3 #Read T500 analysis
4 g an=read(source: "an_upper.grib",
            param: "t",
            level: 500)
8 #Read target area borders
 9 lat1=grib_get_double(g_an, "latitudeOfFirstGridPointInDegrees") #north
10 lat2=grib_get_double(g_an, "latitudeOfLastGridPointInDegrees") #south
  lon1=grib_get_double(g_an, "longitudeOfFirstGridPointInDegrees") #west
 lon2=grib_get_double(g_an,"longitudeOfLastGridPointInDegrees") #east
4 #Read target grid resolution
5 dx=grib_get_double(g_an, "iDirectionIncrementInDegrees")
6 dy=grib get double(g an, "jDirectionIncrementInDegrees")
```

Here we read a set of GRIB API keys

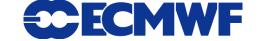

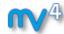

#### **Macro: Compute difference #2**

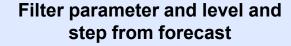

```
18 #Read T500 forecast for the analysis date (+96h)
19 #and interpolate it to the target grid
20 q_fc=read(source: "fc_upper.grib",
21
             param: "t",
22
             level: 500.
23
             step: 96,
24
             area: [lat2,lon1,lat1,lon2], #[s,w,n,e]
25
             grid: [dx,dy] )
26
27 #Compute difference
28 g_res=g_fc-g_an
30 #Return results
31 return q_res
```

Difference operator only works between grids with the same number of points

Interpolation

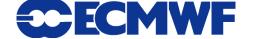

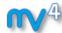

## **Macro: Compute difference #2**

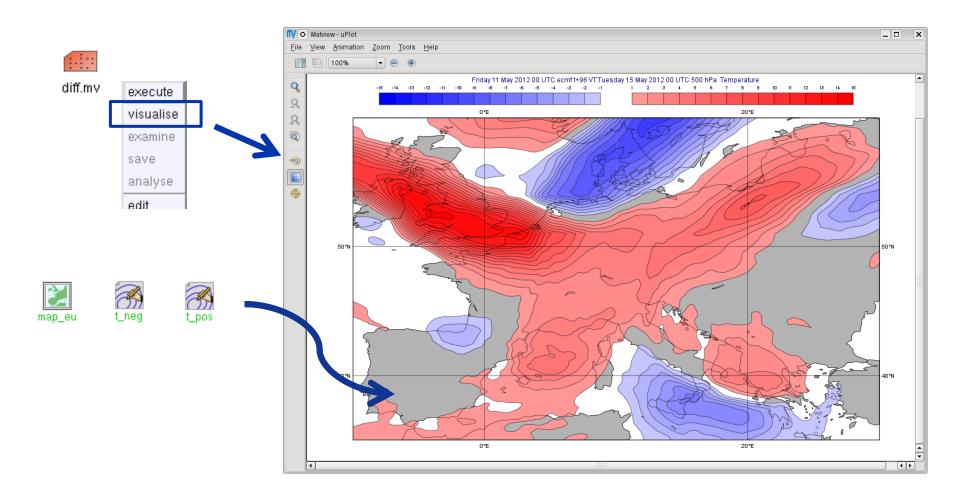

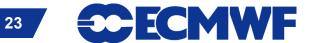

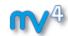

#### Macro usage: compute wind speed

#### **Example:**

compute 10
windspeed from u
and v
components

Fieldset operation

Here we set the GRIB header

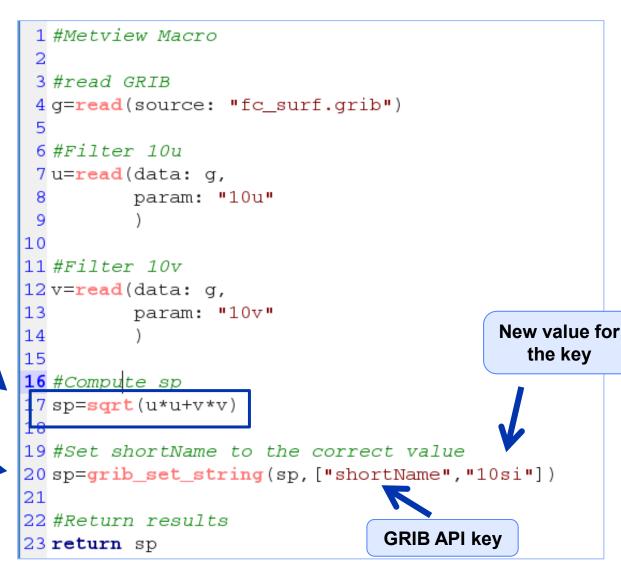

## Macro usage: compute precipitation for intervals

- Precipitation is often stored as an accumulated quantity
- We want to see precipitation for a given interval (e.g. 12h, 24h)

```
Example: compute
                               1 #Metview Macro
precipitation for 12 h
                                                                         tp.mv
 intervals from file
                               3 #Read tp fields from the GRIB file
     fc_surf.grib
                               4 g=read(
                                        source: "fc_surf.grib",
                                        param: "tp"
        We filter tp
                               9 #Number of tp mesages
                              10 num=count (q)
        Operation
      between slices
                             12 #Compute tp for 12h intervals
        of fieldsets:
                              13 gr = g[2, num] - g[1, num - 1]
       we compute
                              14
       the difference
                             15 #Return results
        of adjacent
                             16 return gr
          fields
```

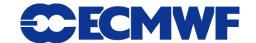

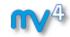

#### **Precipitation computation explained**

g

f1 f2

f3

.....

fnum

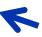

Our original fieldset has num fields

```
12 #Compute tp for 12h intervals
13 gr=g[2,num]-g[1,num-1]
14
```

g[2,num]

**f2** 

f3

.....

fnum

g[1,num-1]

f1

**f2** 

.....

fnum-1

g[2,num]g[1,num-1] f2-f1

**f3-f2** 

......

fnum-fnum-1

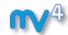

#### **Macro usage: more functions**

- A rich set of macro functions exists for GRIB. A few examples:
  - latitudes(), longitudes(), values(): read the latitudes, longitudes and values of a field into vectors (in-memory arrays)
  - average(): compute average
  - mask(): set field values to 0 or 1 using an area mask
  - bitmap(): assign missing values to a field using a mask
  - nobitmap(): replace missing values
- See Macro Tutorial 3 for some elaborated examples, such as masking one field based on the values of another (e.g. apply a land sea mask to a field to remove (i.e. to bitmap) points over sea)

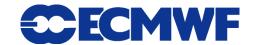

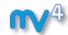

#### **Complex plot types for GRIB**

- These plots require data extraction from multiple fields and some computations as well
- There are a set of GRIB specific icons to generate:
  - Cross sections
  - Hovmøller diagrams
  - Zonal mean plots
  - Vertical profiles

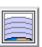

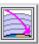

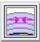

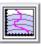

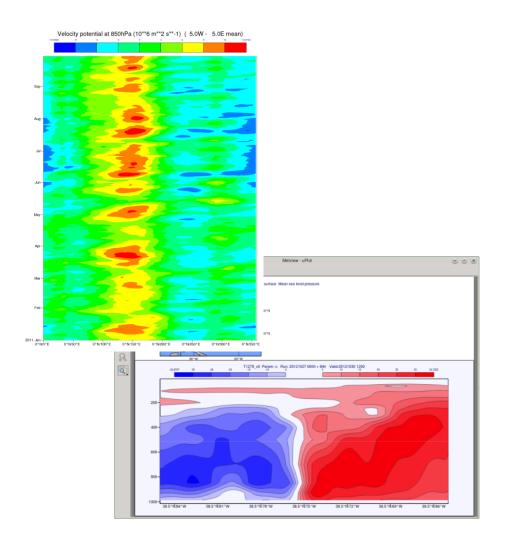

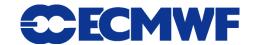

#### **Lat Long Matrix**

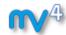

- Metview's ASCII format for gridded data
- Turned into GRIB internally
- Can be edited as a text file

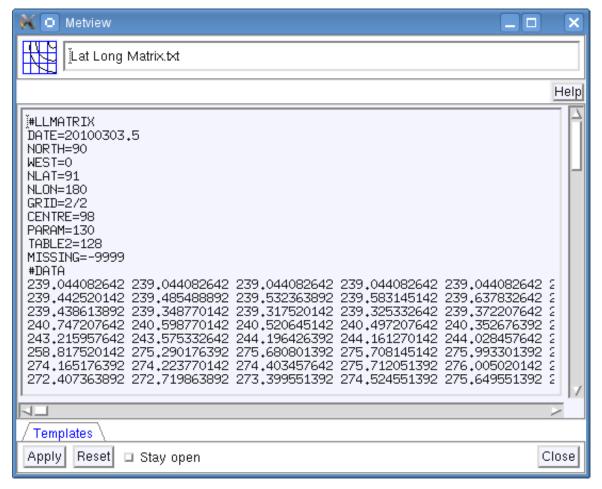

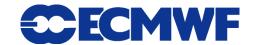

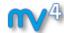

#### **Lat Long Matrix - Behaves like a GRIB**

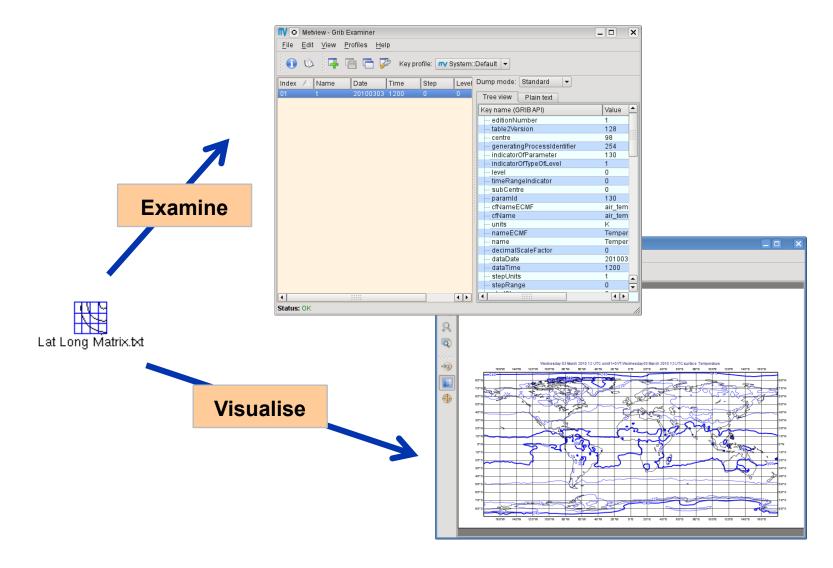

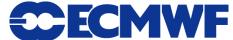

#### **BUFR**

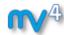

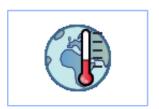

- WMO's binary format for observation data
- Metview offers a high level interface to work with BUFR
- Internally we use BUFRDC (part of EMOS lib) to decode BUFR messages
- There is a BUFR tutorial available on the Metview web page

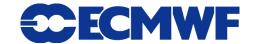

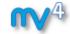

#### **BUFR Examiner**

BUFRs contents can be checked with the BUFR Examiner

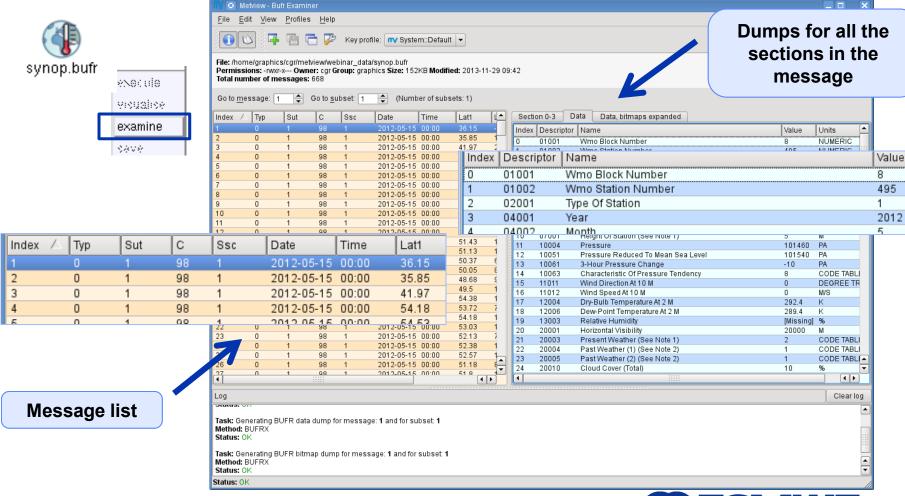

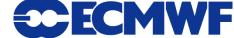

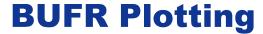

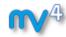

 We can directly visualise BUFR files with conventional observations (e.g. SYNOP)

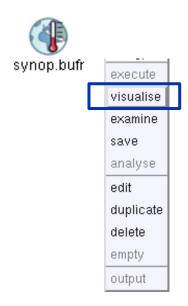

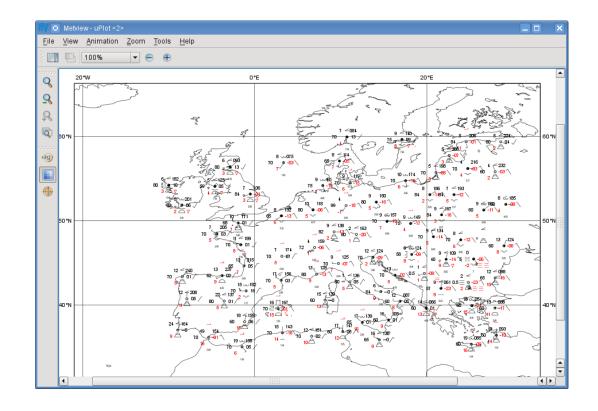

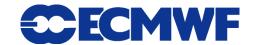

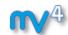

#### **BUFR: Accessing data**

# **Example**: extract and plot T2 with symbol plotting from file synop.bufr

We need to use the Observation Filter icon

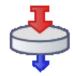

 It can perform filtering according to parameter, level, area, time, channel etc.

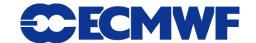

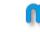

### **BUFR: Filtering**

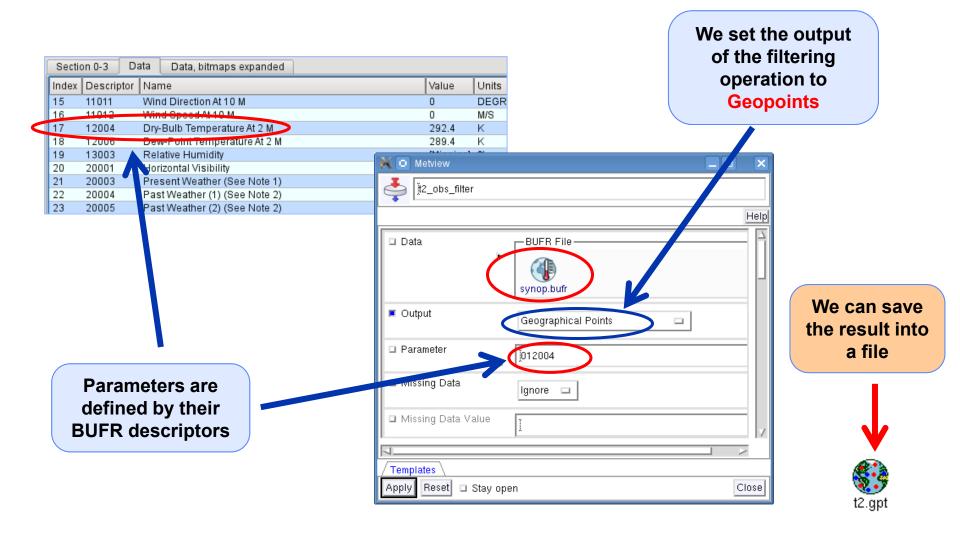

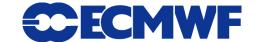

### **Geopoints**

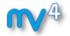

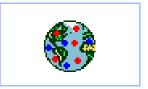

- Metview's custom format to store scattered geo-referenced data
- ASCII files with 4 different types: The default is shown here:

| #GEO              |       |       |            |      |       |
|-------------------|-------|-------|------------|------|-------|
| PARAMETER = 12004 |       |       |            |      |       |
| lat               | long  | level | date ti    | ime  | value |
| #DATA             |       |       |            |      |       |
| 36.15             | -5.35 | 0     | 20120515 0 | 0000 | 292.4 |
| 35.85             | 14.48 | 0     | 20120515   | 0000 | 288.8 |
| 41.97             | 21.65 | 0     | 20120515   | 0000 | 282.4 |

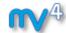

#### **Geopoints Examiner**

- Geopoints contents can be checked with the Geopoints Examiner
- This is how the result of the BUFR filtering looks like

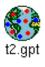

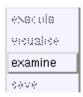

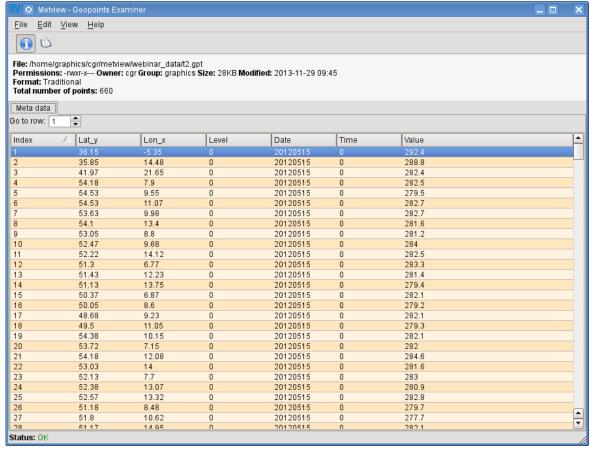

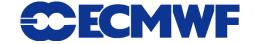

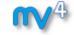

## **Geopoints Plotting**

We can directly visualise Geopoints

It is based on symbol plotting

By default the numbers are plotted to the map

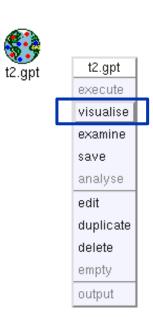

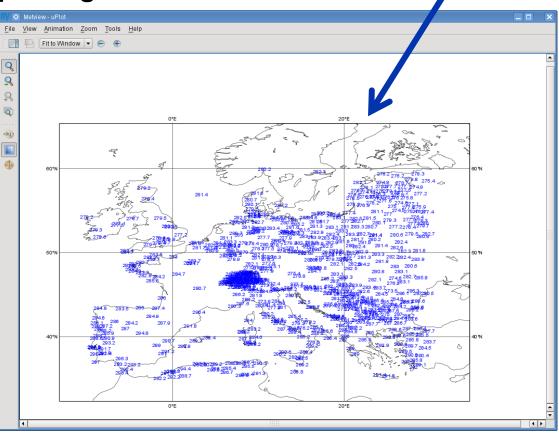

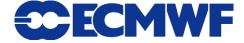

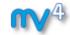

## **Customisation with Symbol Plotting**

- The Symbol Plotting icon offers a large number of options for plot customisation
- We can use the Advanced Table Mode to define a nice colour palette between the min and max colours (just like for Contouring)

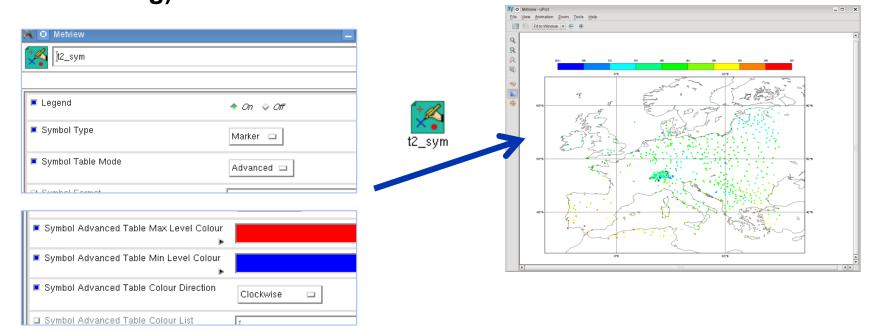

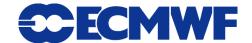

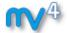

#### **Geopoints Plotting**

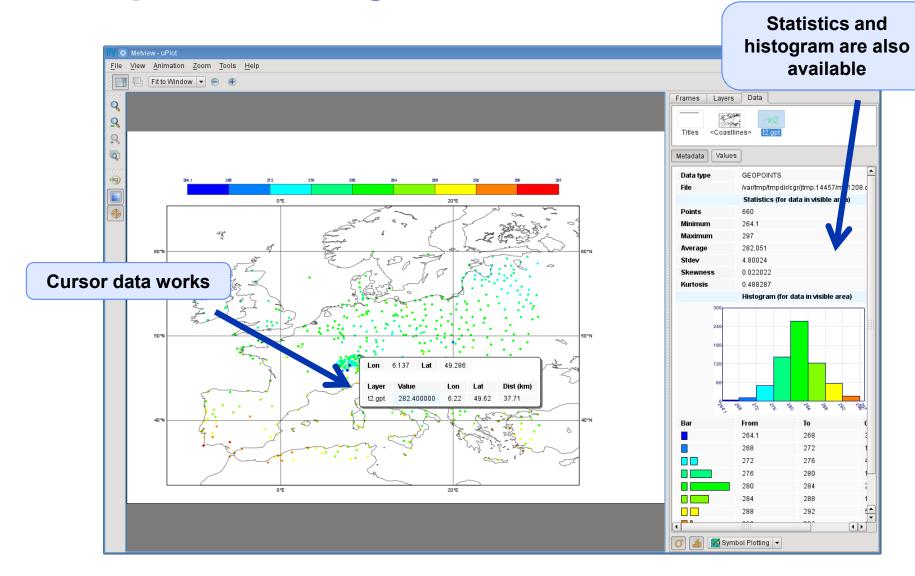

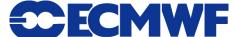

## Macro: difference between GRIB and Geopoints

#### **Example:**

compute the difference between the T2 forecast and observations

This step involves interpolation of the GRIB data to the Geopoints locations

The result is another Geopoints

```
1 #Metview Macro
 3 #Read t2 field forecast (96h) from the GRIB file
 4 g=read(
          source: "fc_surf.grib",
         param: "2t",
          step: 96
10 #Read observations from gepoints
11 gpt=read("t2.gpt")
12
13 #Compute the difference
14 res=q-apt
15
16 #Return results
17 return res
```

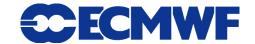

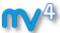

#### **Compute difference between GRIB and Geopoints**

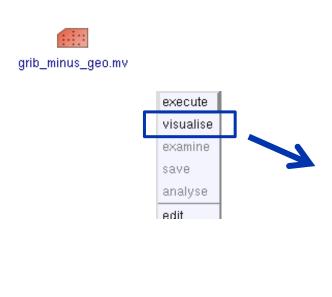

**Forecast minus** observation differences

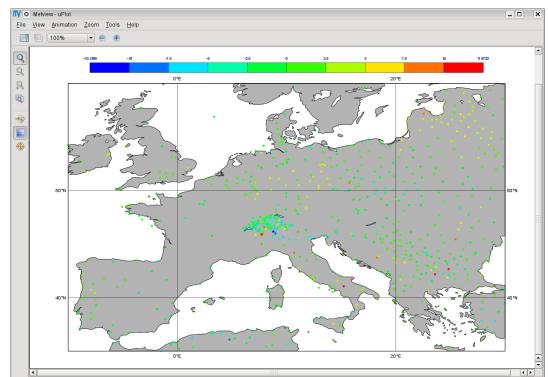

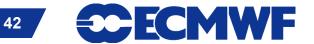

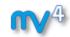

## **Geopoints to GRIB**

# Example: interpolate T2 observations onto a grid then apply contouring

 We need to use the Geopoints to GRIB icon

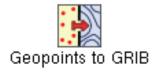

 This icon interpolates
 Geopoints data onto a regular lat-lon grid and encodes it into GRIB

The grid definition

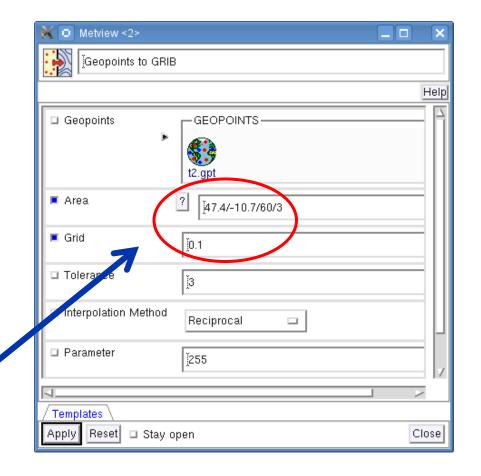

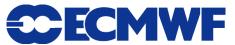

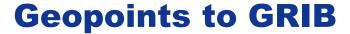

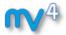

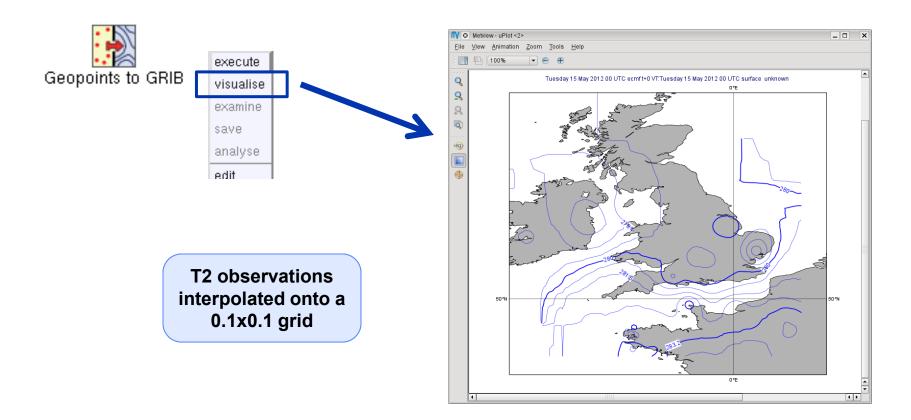

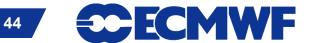

#### **NetCDF**

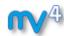

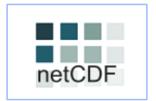

- UNIDATA's binary format for multidimensional arrays
- Metview's NetCDF plotting interface was added a few years ago

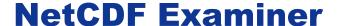

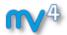

NetCDF contents can be checked with the NetCDF Examiner

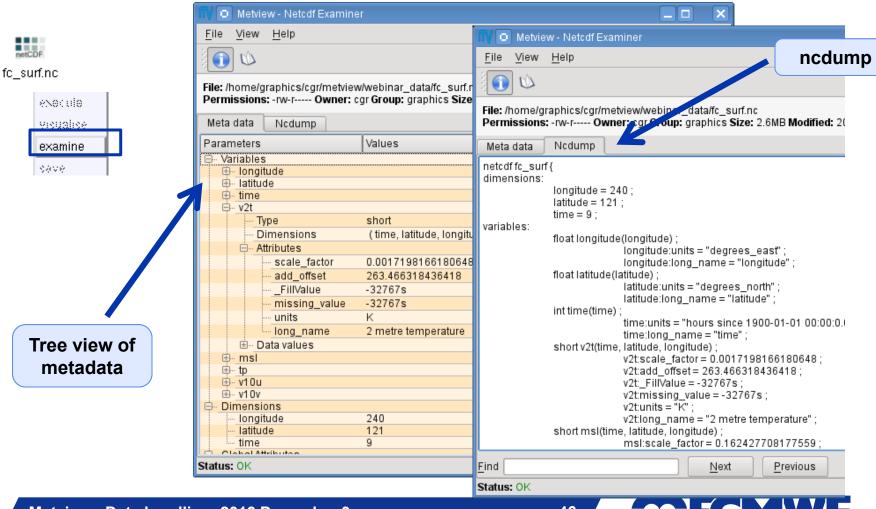

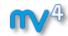

#### **NetCDF:** How to plot it?

- NetCDF is so flexible it can contain almost any kind of data
- We need to use the NetCDF Visualiser icon

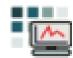

It defines the way variables/dimensions are used for plotting

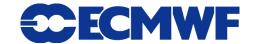

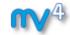

#### **Plotting NetCDF data**

Example:
plot T2 from
file
fc\_surf.nc

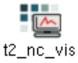

Latitude and longitude variables

The variable to plot (T2 is called v2t in our file)

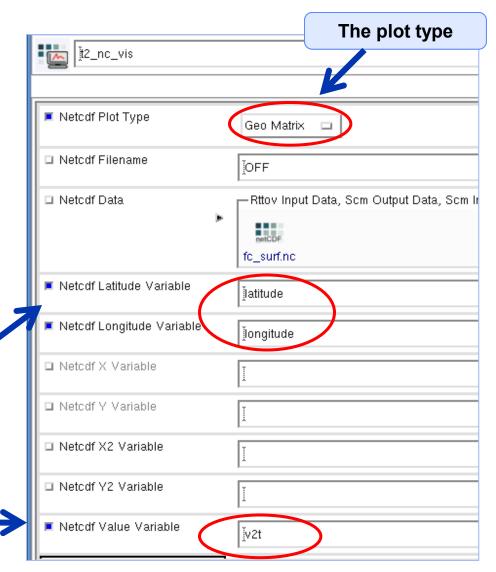

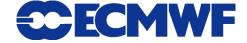

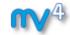

#### **NetCDF: Plotting**

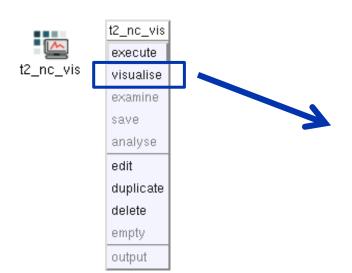

No scaling applies for NetCDF values: we have values in Kelvins

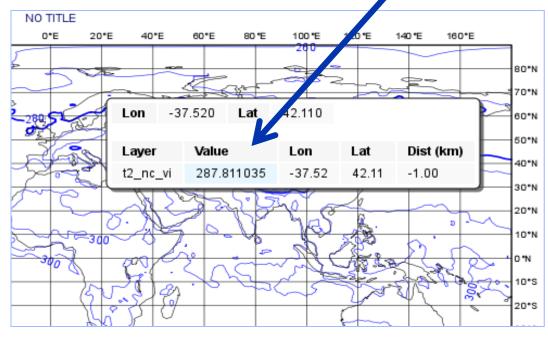

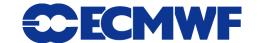

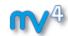

#### **NetCDF: Macro Usage**

nc\_K\_to\_C.mv

**Example:** convert values of T2 from Kelvin to Celsius

 The NetCDF macro interface is based on the current variable concept: all operations are only valid to the currently selected NetCDF variable!

```
1 #Metview Macro
 3 #Read netcdf file
 4 nc=read("fc_surf.nc")
 6 #Get the list of netcdf variables
 7 var list = variables(nc)
 9 #Find index for t2
10 idx=find(var list, "v2t")
12 #Set the current variable to t2
13 setcurrent (nc, idx)
14
15 #Change the values of the current variable
16 \, \text{nc} = \text{nc} - 273.16
18 #Return results
19 return nc
```

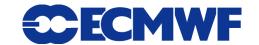

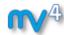

#### **NetCDF: Plotting the modified data**

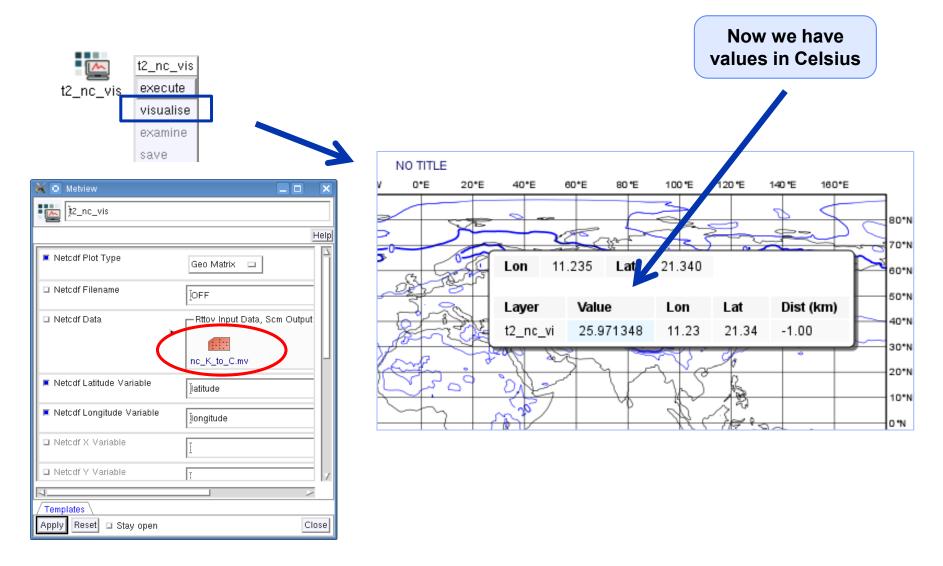

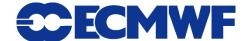

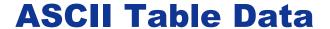

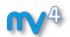

|   | ĮΑ | В | С |
|---|----|---|---|
| 1 |    |   |   |
| 2 |    |   |   |
| 3 |    |   |   |

- ASCII file with data arranged with one variable per column
- Can contain a header
- CSV files can be handled as Table Data
- Geopoints files can be treated as Table Data as well

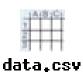

```
latitude, longitude, fc, an, fc-an 90,0,-30.29,-25.81,4.48 90,4,-30.29,-25.81,4.48 90,8,-30.29,-25.81,4.48 90,12,-30.29,-25.81,4.48 90,16,-30.29,-25.81,4.48 90,20,-30.29,-25.81,4.48 90,24,-30.29,-25.81,4.48
```

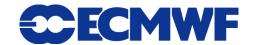

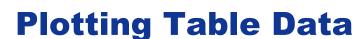

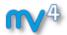

Table Data plotting is based on the Table Visualiser icon

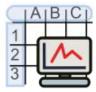

It defines the way columns are used for plotting

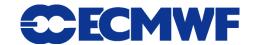

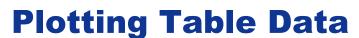

**1** 4

Example: plot the forecast values from file data.csv

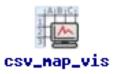

We need to tell the visualiser which columns should be used from the file

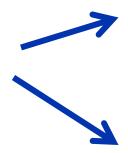

| Metview           | The plot type            |
|-------------------|--------------------------|
| csv_map_vis       |                          |
| ■ Table Plot Type | Geo Points               |
| □ Table Filename  | )OFF                     |
| □ Table Data      | Notes, GEOPOINTS, Table- |
|                   |                          |

| ■ Table Yariable Identifier Type | Index 🗆  |
|----------------------------------|----------|
| ■ Table Longitude Variable       | <b>½</b> |
| ■ Table Latitude Yariable        | )ı       |
| □ Table X Component Variable     | Ĭ.       |
| □ Table Y Component Variable     | <b>Y</b> |
| ■ Table Yalue Yariable           | 3        |

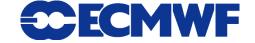

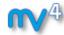

## **Plotting Table data**

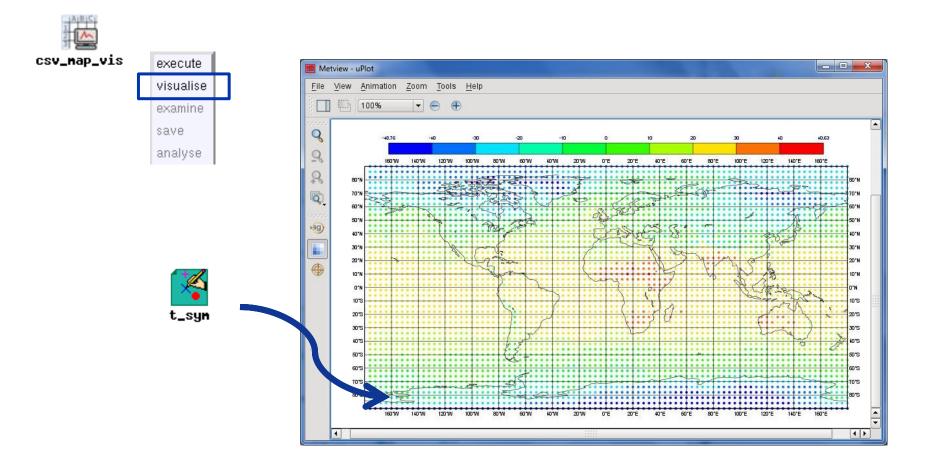

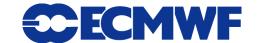

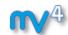

**Scatterplots from Table data** 

Example: generate a scatterplot from our CSV file with forecast in X axis and analysis in Y axis, and values (for colouring) taken from fc-an.

We need to tell the visualiser which columns should be used for X, Y and value

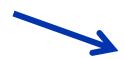

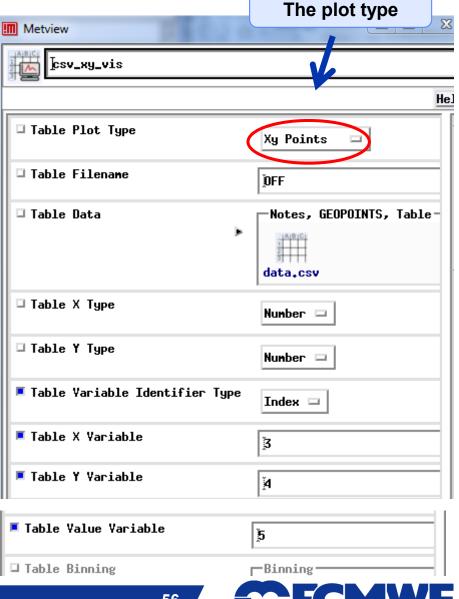

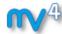

## **Scatterplots from Table data**

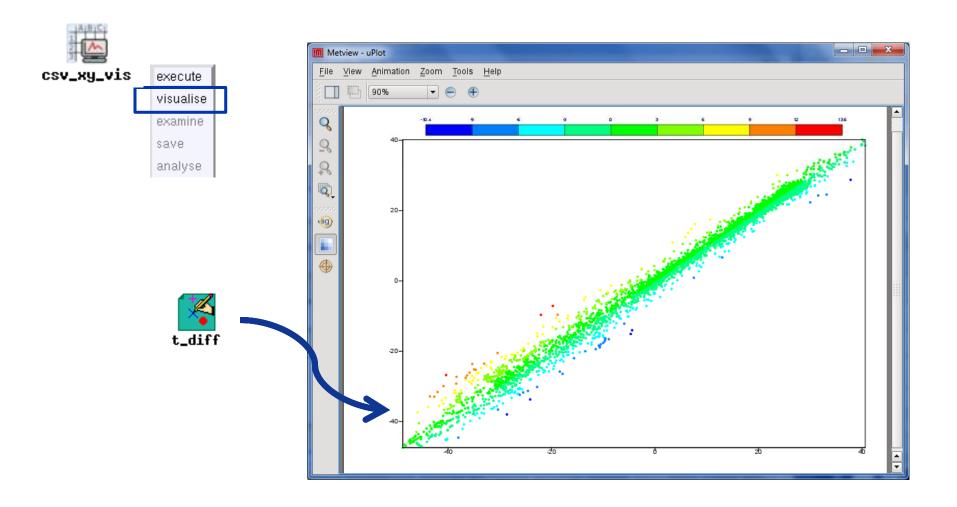

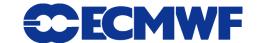

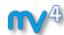

## **Table Data: macro usage**

Example: compute the mean of the forecast-analysis values from our CSV file (5th column)

The output of the macro

```
1 #Metview Macro
 3 #Read netcdf file
 4 t=read_table(table_filename: "data.csv")
 6 #Read the fc-an column into a vector
 7v = values(t, "fc-an")
 8 #could be v=values(t,5) as well
 9 #since fc-an is the fifth column
11 #Print mean
12 print("mean=", mean(v))
13
14
```

mean=-0.0265241545894

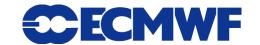

#### For more information ...

#### email us:

#### visit our web pages:

- https://software.ecmwf.int/metview
- Documentation and tutorials
- Download the virtual machine

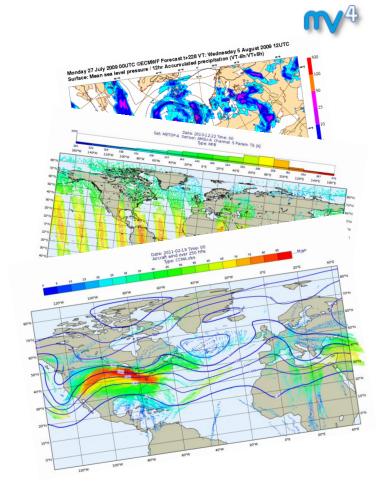

Thursday, 5th December, 9:30 AM UTC: Q&A

www.hipchat.com/gRuxxenIY

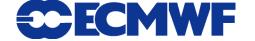